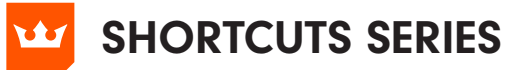

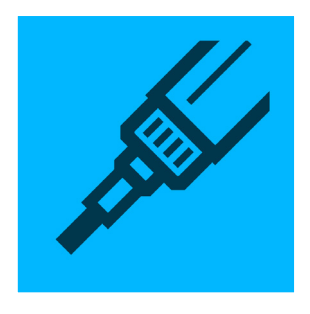

# INKSCRIBE

InkScribe Panel or annotated buttons

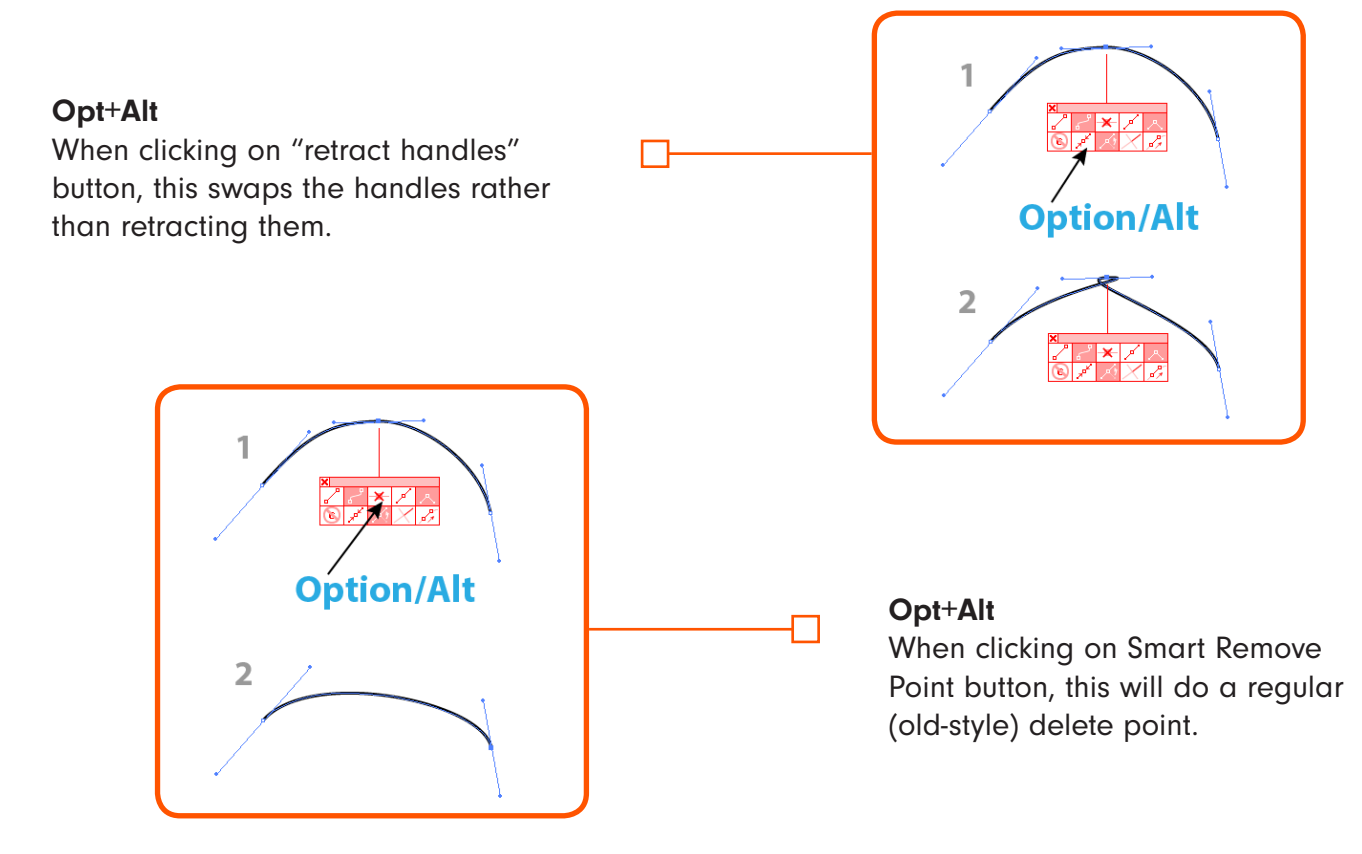

 $\dot{\mathbb{O}}$ 

Õ.

#### Opt+Alt

When clicking the "corner point" button when drawing a path where the final point  $\square$ is a smooth point with "curved segment" selected, this will change the handle of the final point to a 90° corner.

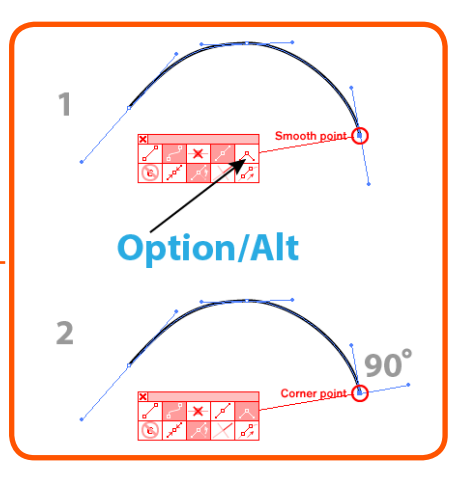

厨

62

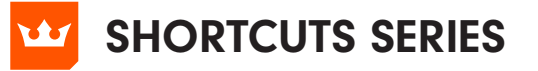

## **INKSCRIBE**

#### When the mouse button is up:

#### Esc

When a path is being continued, this will end the continuation [the cursor must be moved when Esc is held down].

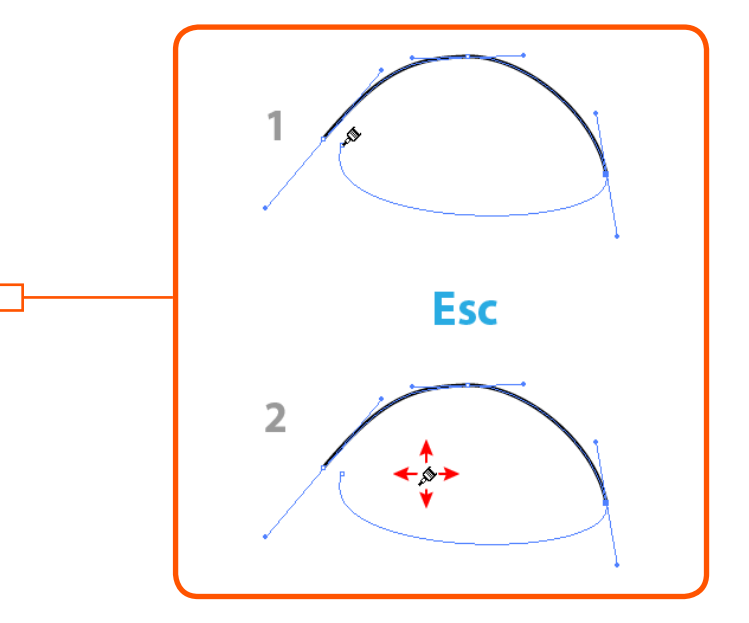

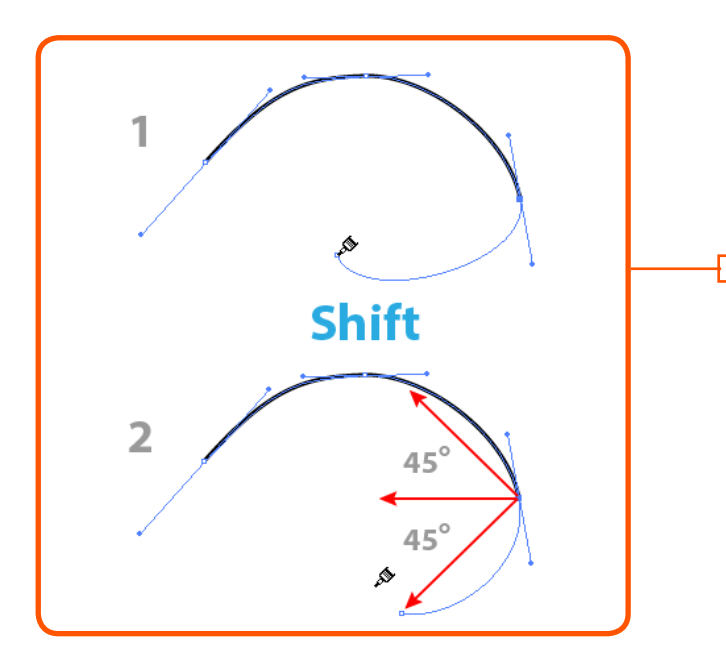

 $\cancel{\mathscr{E}}$ 

 $\dot{\mathbb{O}}$ 

 $\mathbb{Q}$ 

#### Shift

When a path is being continued, this will constrain the next point to 45° angles around the constrain angle.

ऐ┡▨ୡ▦

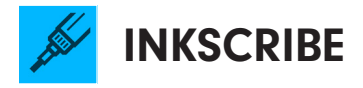

#### When a path is not being continued.

#### Opt+Alt

When hovering over a path and the corresponding preference is enabled, this will insert a point.

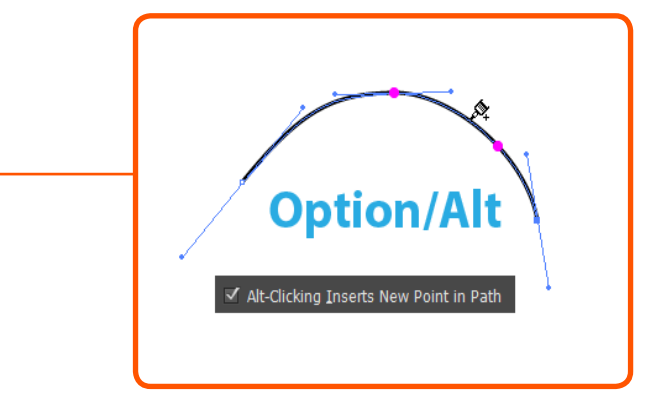

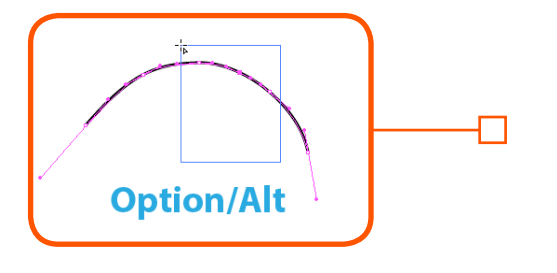

#### Opt+Alt

Changes to marquee mode for selecting anchor points.

#### Opt+Alt

When hovering over an anchor point, this will Smart Remove the point.

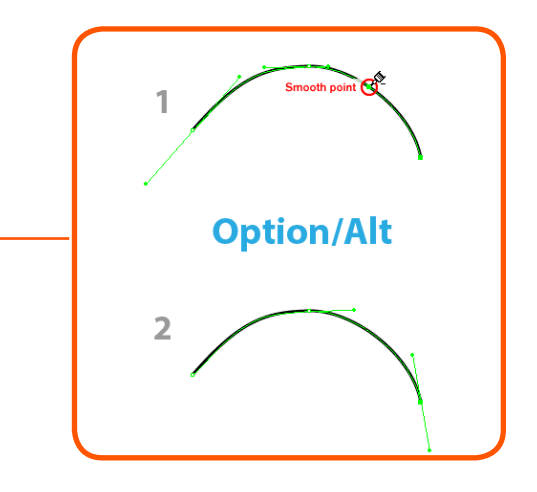

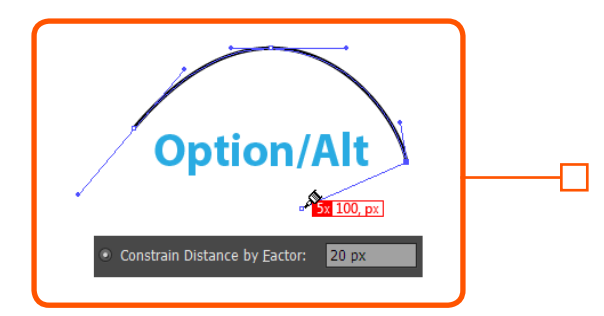

#### When a path is being continued

#### Opt+Alt

This will constrain the distance from the previous point (when preference set).

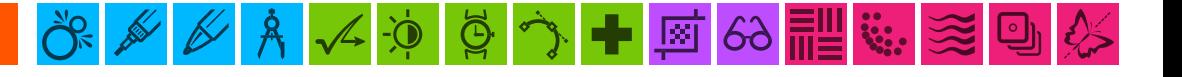

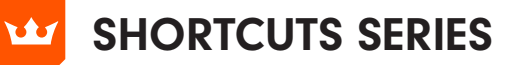

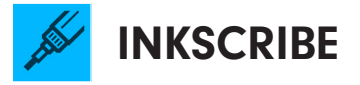

Esc (when the mouse button is down) When marqueeing, this will cancel the marquee.

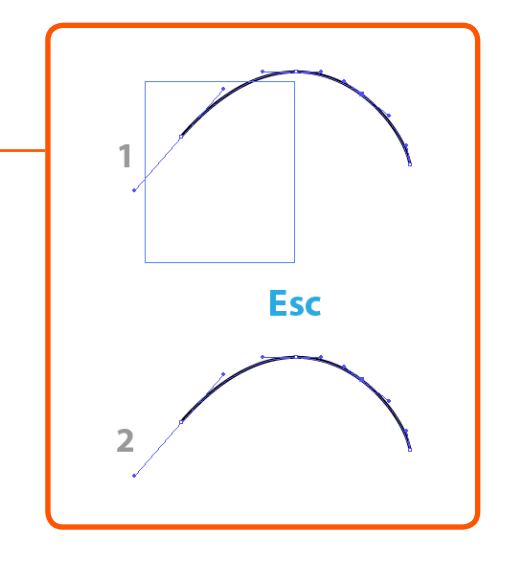

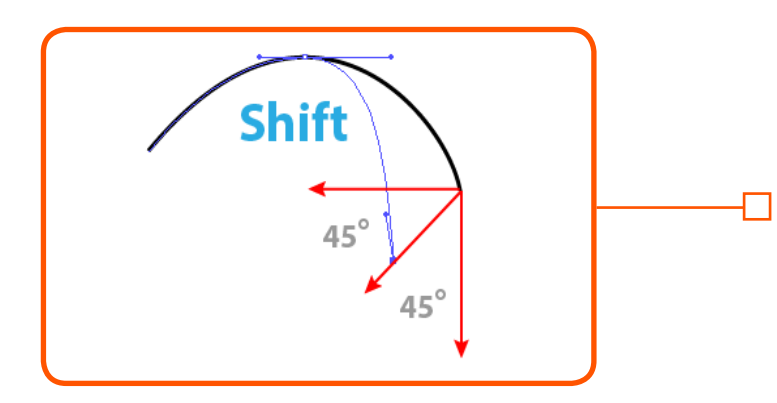

Shift (when the mouse button is down) When dragging an anchor point, this will constrain the movement to 45° angles around the constrain angle.

◎ <mark>◇ ● ◎</mark> ∞ <mark>■</mark>

 $\dot{\mathbb{O}}$ 

B

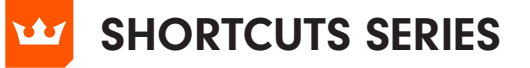

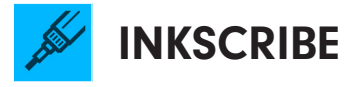

#### Shift

When dragging a handle, this will constrain the handle angle to 45° angles around the constrain angle.

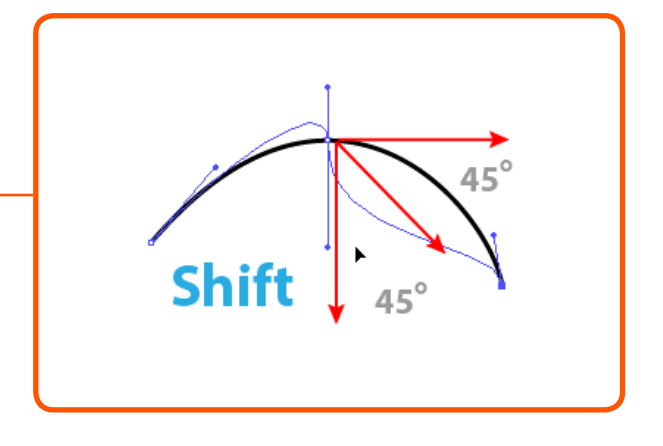

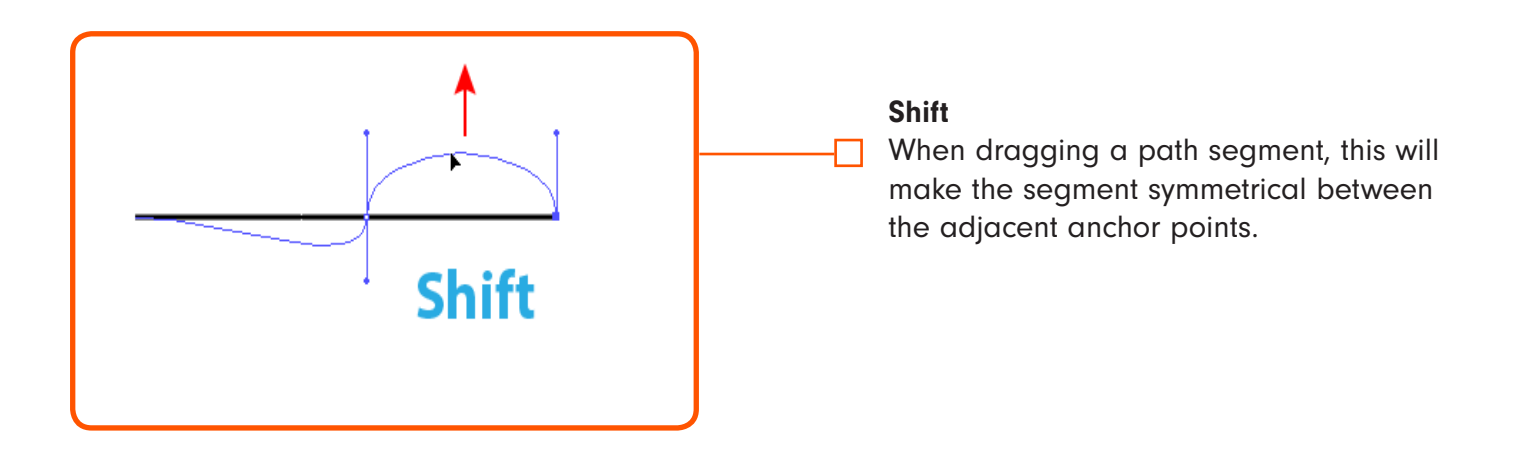

 $\bigodot$ 

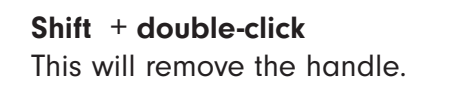

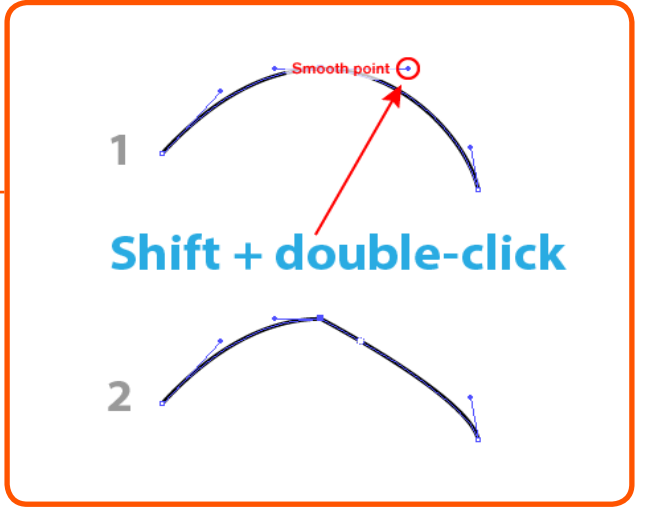

國

 $60$   $\overline{m}$ 

÷

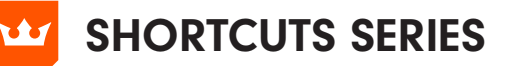

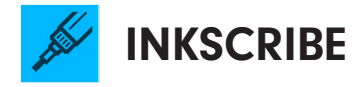

#### Opt+Alt

When dragging a new anchor point, this will either define the out handle or constrain the distance of the new handles (depending on preference setting).

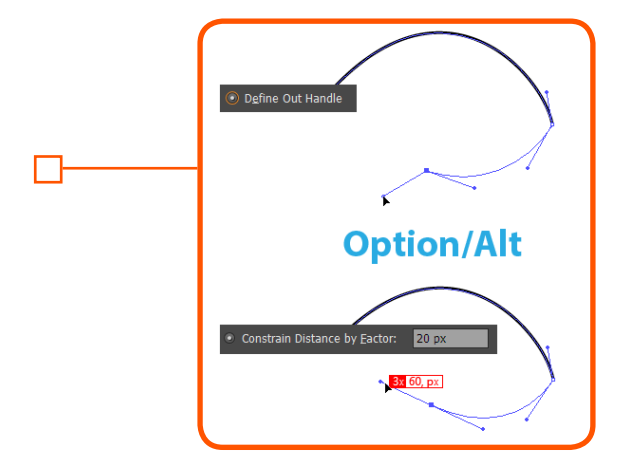

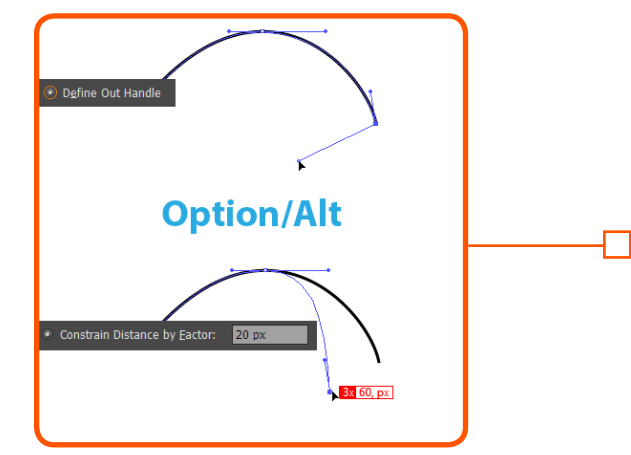

#### Opt+Alt

When dragging an existing anchor point, this will either define the out-handle or constrain the distance of movement (depending on preference setting).

#### Opt+Alt

When clicking on an anchor point, this will either delete or select the point (depending on preference setting).

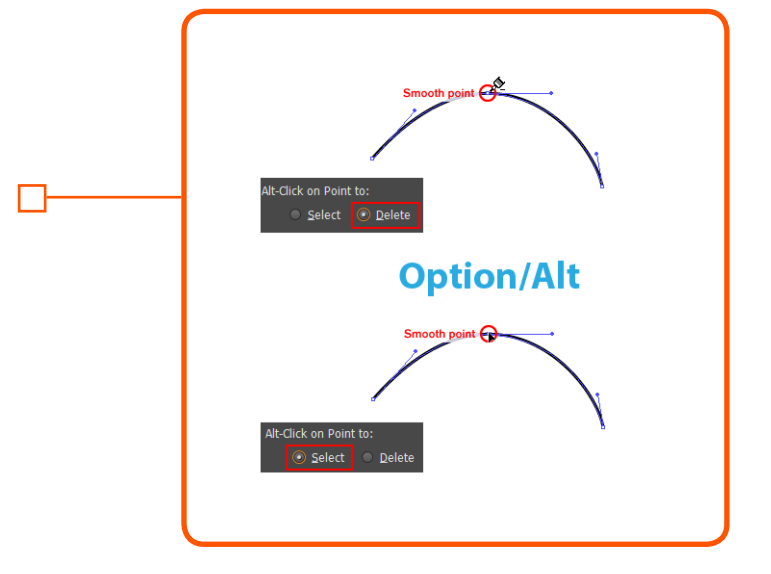

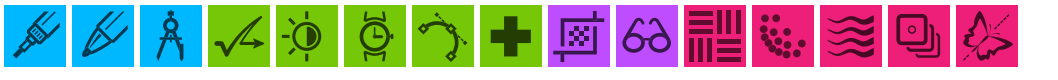

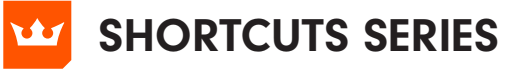

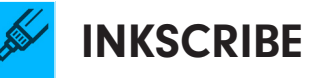

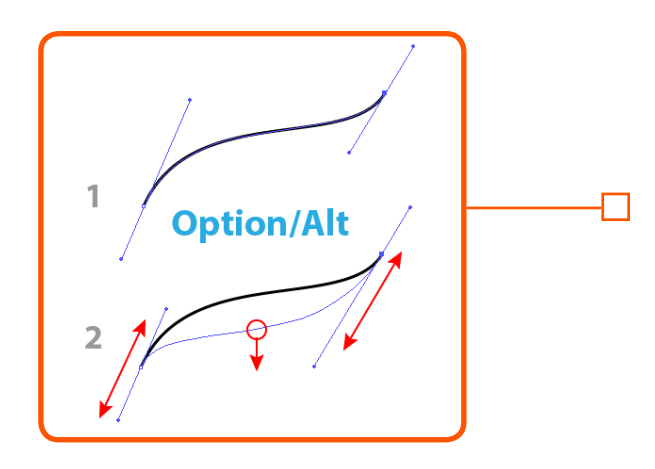

#### Opt+Alt

When dragging a path segment, this will constrain the adjacent handles to their original angles.

#### Opt+Alt

When dragging a handle, this will constrain the handle's angle to its original angle.

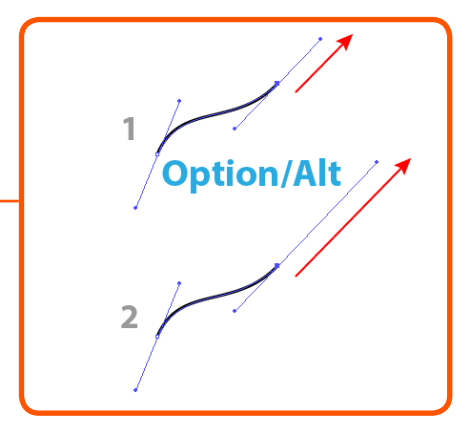

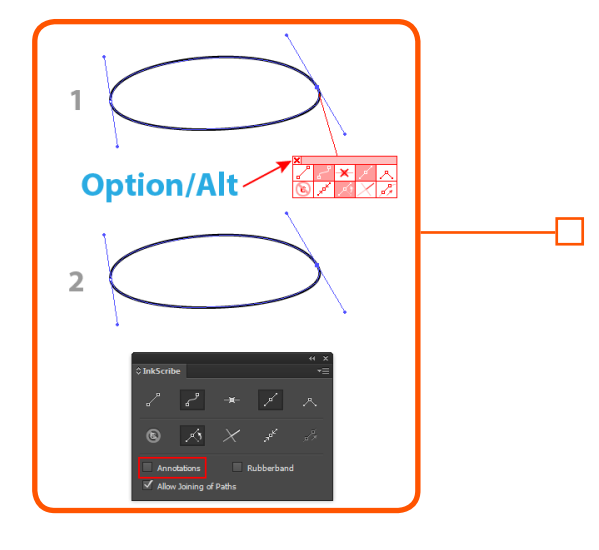

#### Opt+Alt

When clicking on the close button of the annotation buttons box, this will close the annotations. It will also uncheck the "Annotations" checkbox on the panel so that no further annotations are shown until the checkbox is reenabled.

國

69

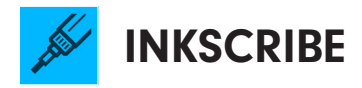

#### Shift + Option+Alt

When clicking on an anchor point to delete it, this will use the regular (old-style) delete instead of Smart Remove.

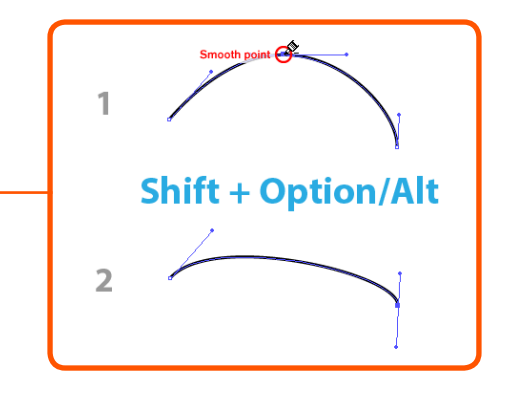

### Spacebar

When dragging a handle, this will move the associated anchor point.

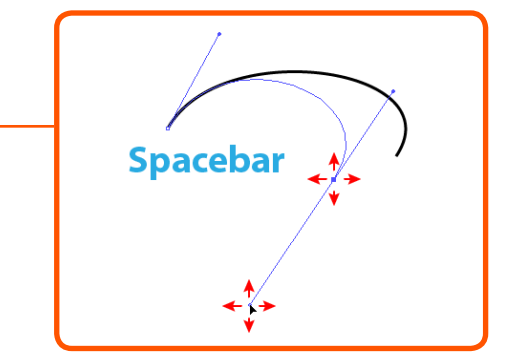

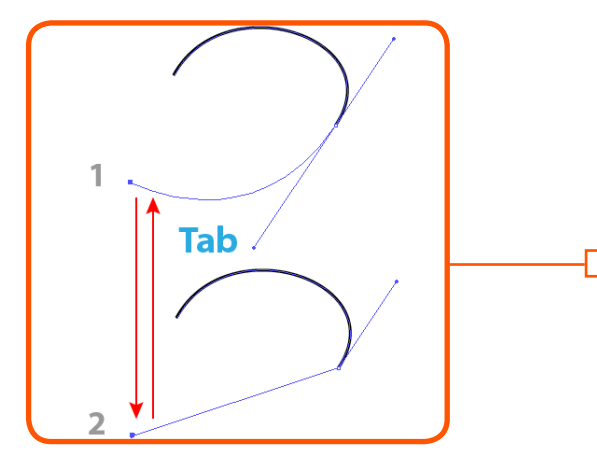

#### Tab (when mouse held down)

When continuing a path, this will switch between straight and curved segments.

<u>网</u>

69

 $\bullet$ 

#### C (when mouse held down)

When continuing a path or starting a new path, this will change the point type to corner.

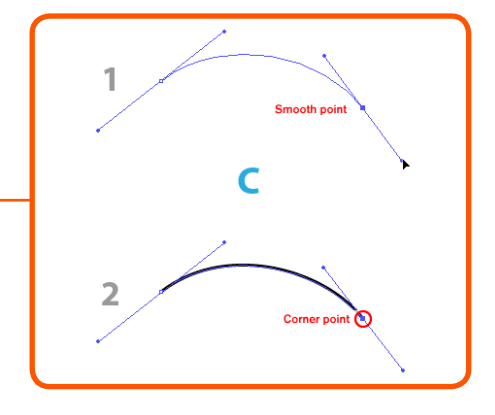

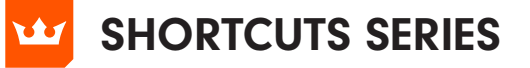

**INKSCRIBE** 

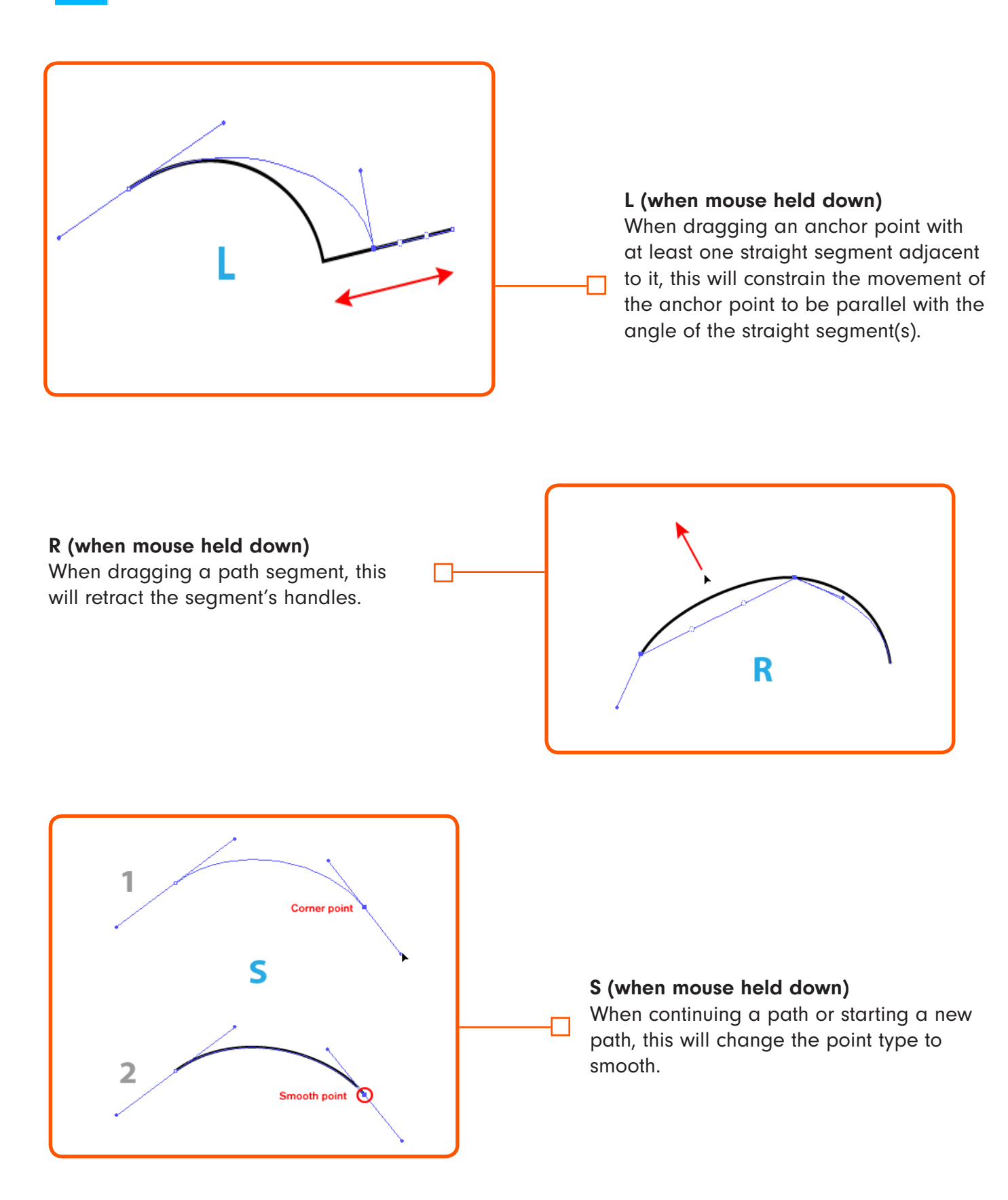

國

иþ.

 $6\delta$